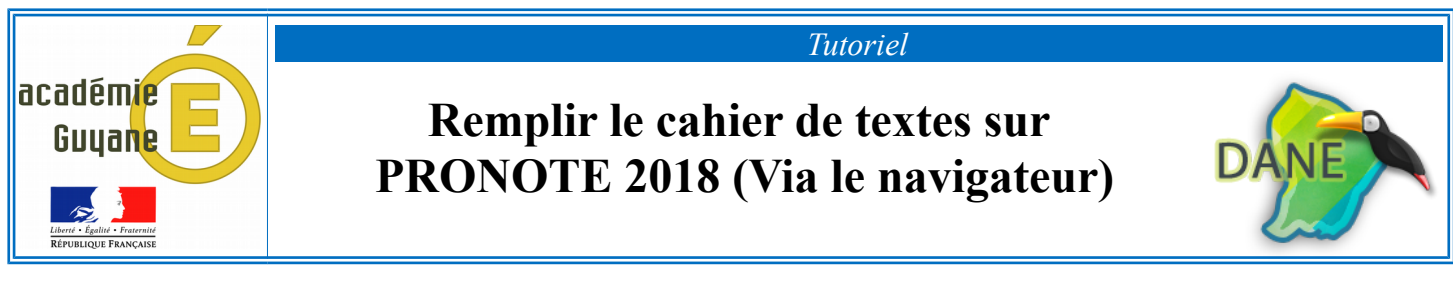

## ➢ **Deux solutions pour accéder au cahier de textes de vos classes :**

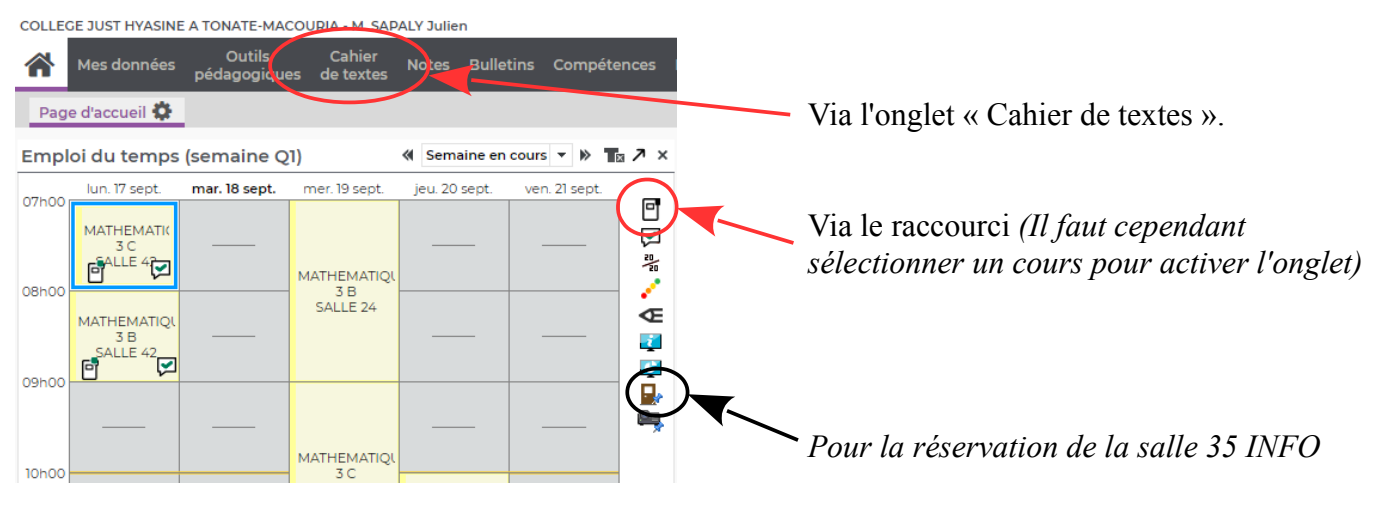

## ➢ **Tableau de bord du Cahier de textes :**

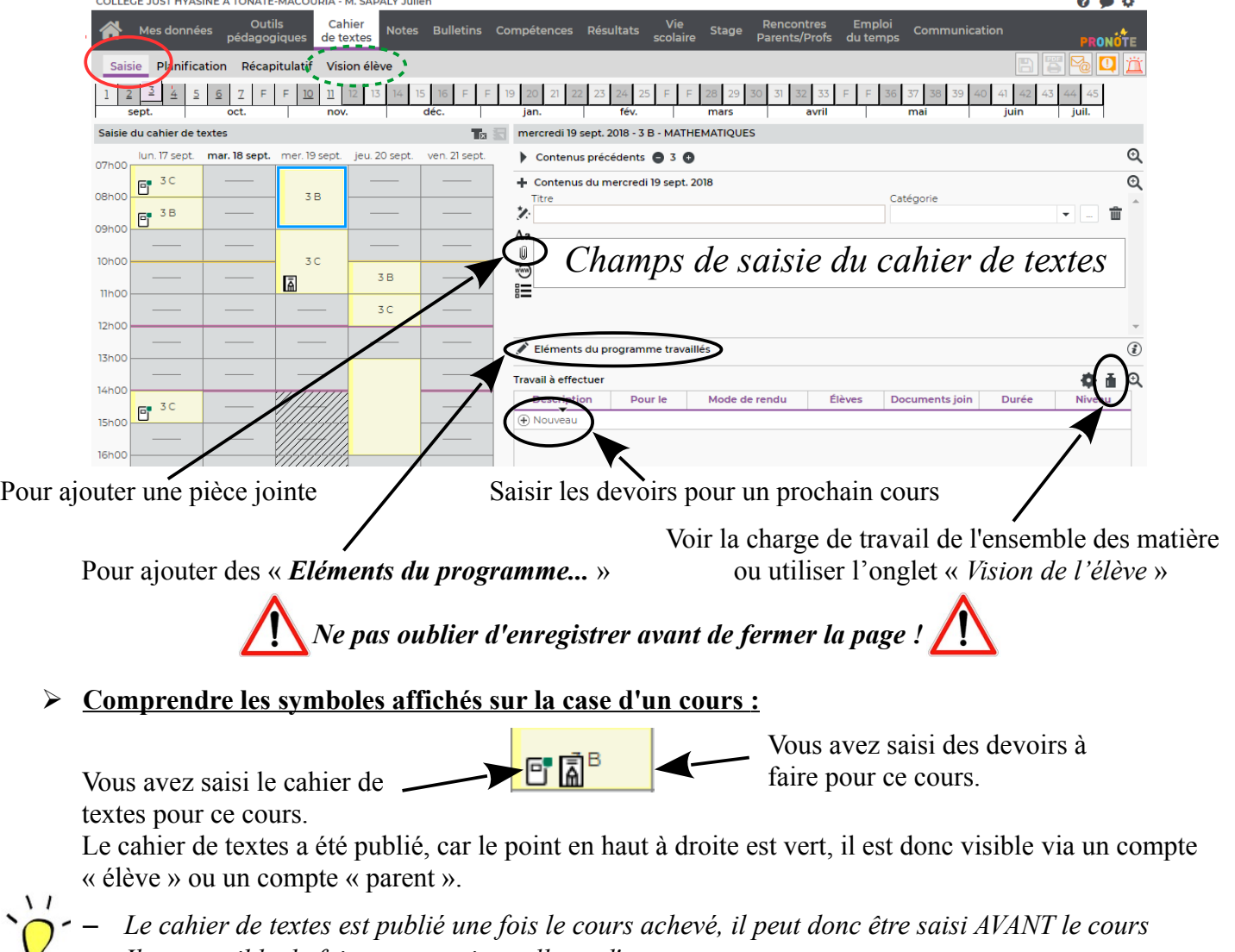

– *Il est possible de faire un « copier-coller » d'un cours sur un autre.*

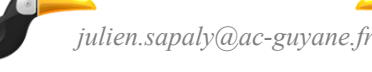